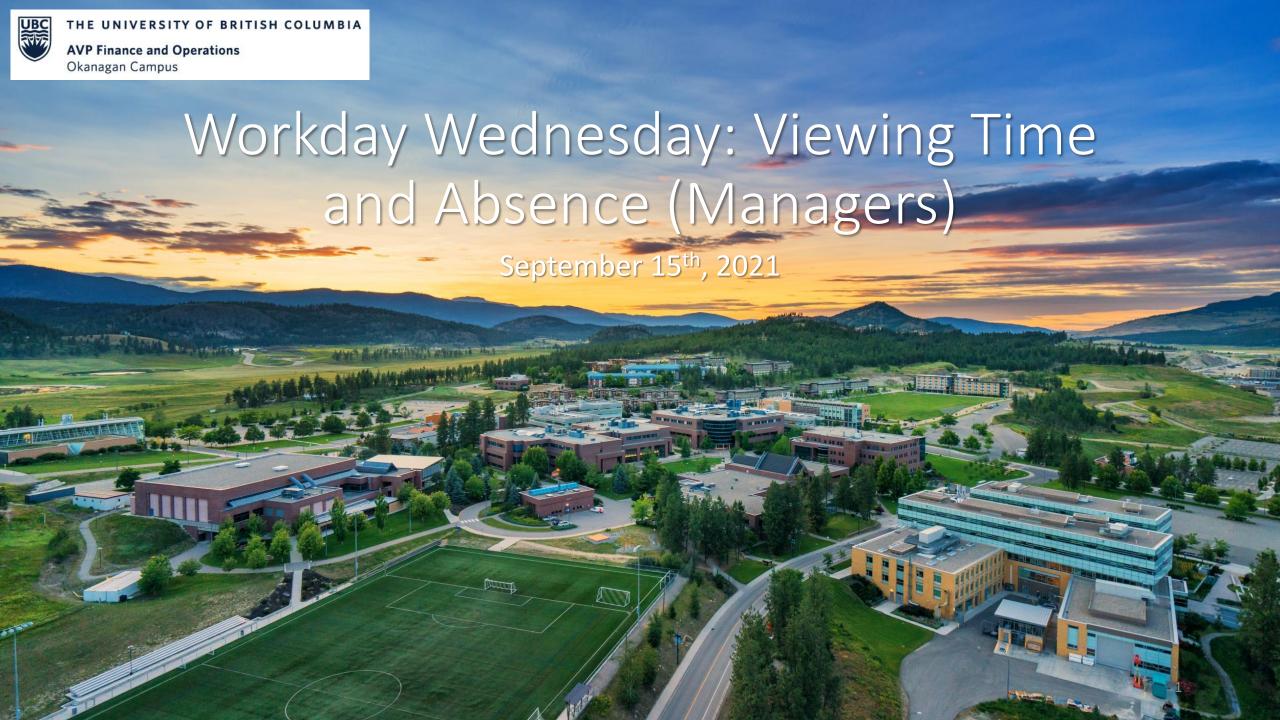

#### RESOURCES AVAILABLE FOR MANAGERS/TIMEKEEPERS

#### Workday for Managers Training Course

https://wpl.ubc.ca/browse/irp-training/courses/wpl-irp-wdm

#### Entering Time for Employee – Knowledge Base Article

• <a href="https://ubc.service-">https://ubc.service-</a>
now.com/selfservice?id=kb\_article&sysparm\_article=KB0016661&sys\_kb\_id=228841551bba28901cfdeac3b24bcb7a&spa=1

#### Entering Absence for Employee – Knowledge Base Article

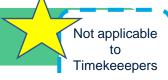

• <a href="https://ubc.service-now.com/selfservice?id=kb\_article&sysparm\_article=KB0016826&sys\_kb\_id=1e08525e1b426450b2eda8ecbc4bcb92&spa=1">https://ubc.service-now.com/selfservice?id=kb\_article&sysparm\_article=KB0016826&sys\_kb\_id=1e08525e1b426450b2eda8ecbc4bcb92&spa=1</a>

#### Workday for Timekeepers Training Course

https://wpl.ubc.ca/browse/workday/hr-roles/courses/wpl-wd-timekp

#### Maintain Accrual and Time Off Accruals/Overrides

<a href="https://ubc.service-now.com/selfservice?id=kb\_article&sys\_id=ec2894721b193010ba8f539f034bcb53&table=kb\_knowledge">https://ubc.service-now.com/selfservice?id=kb\_article&sys\_id=ec2894721b193010ba8f539f034bcb53&table=kb\_knowledge</a>

### AGENDA

- Viewing Team Absences
- Viewing Leave Balances
- Reviewing Time
- **4** Q+A

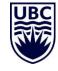

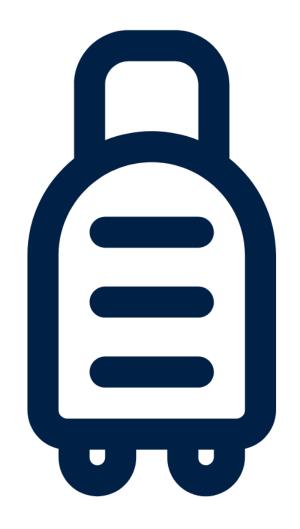

## VIEWING TEAM AND EMPLOYEE ABSENCES

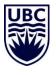

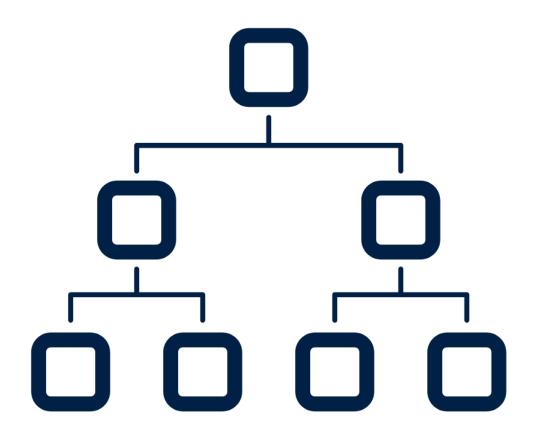

It's a known limitation that Workday does not allow for Managers to view absences for employees in Sup Orgs below their own. To mitigate this, many departments are keeping vacation calendars up-todate using applications outside of Workday.

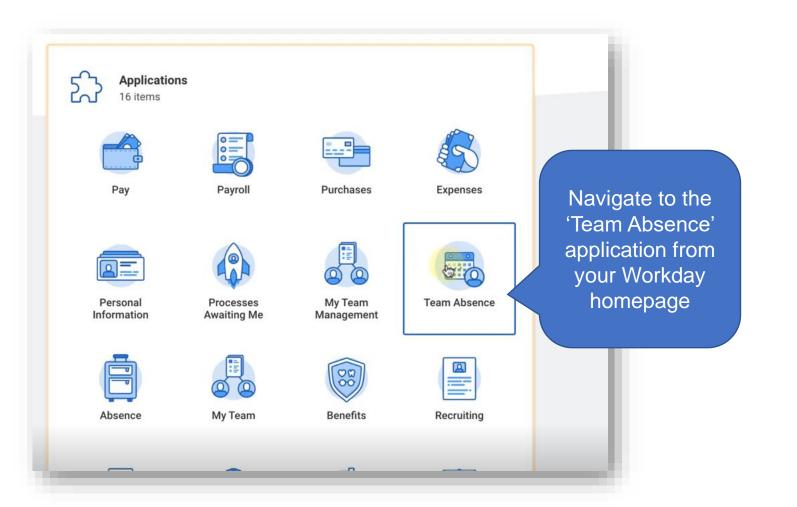

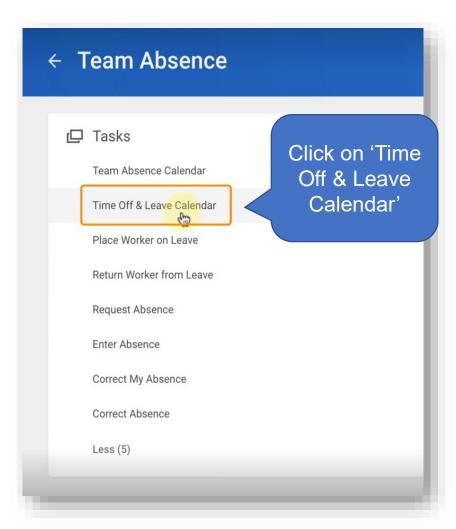

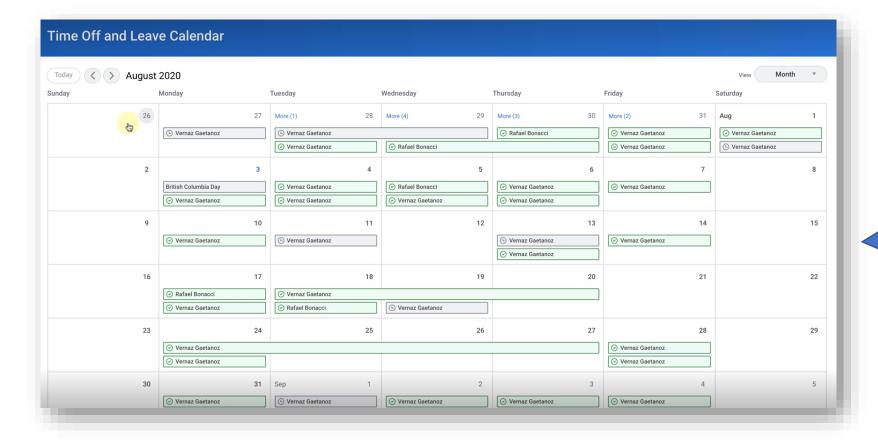

From here, you can view the submitted and approved absences for your direct reports in a calendar view for the entire month.

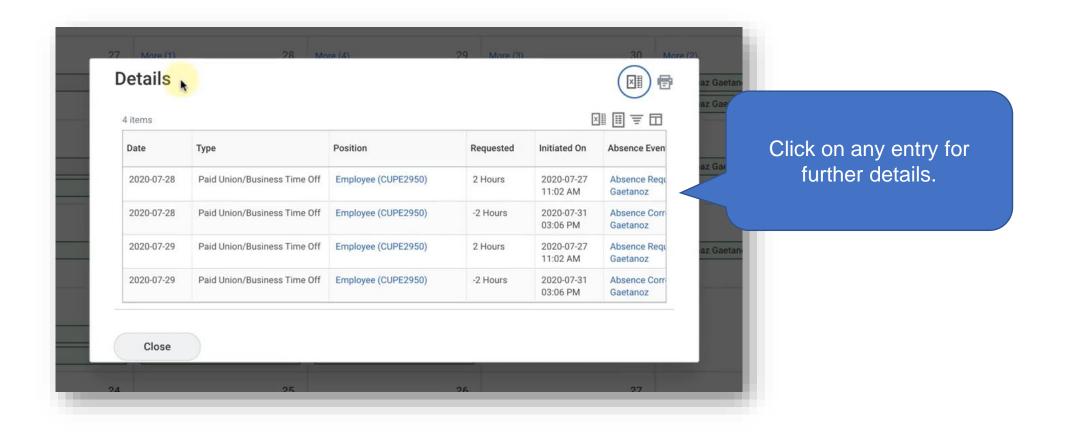

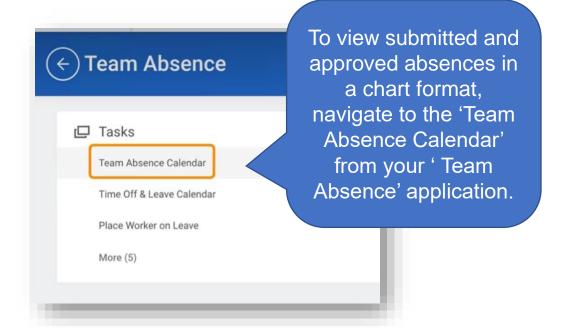

You will be able to select Organizations for which you are the *Manager*. By leaving 'Workers' blank, you will see all employees in the Organization.

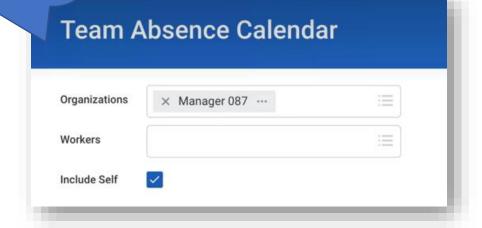

This shows you a summary view of your teams absences any given week.

You can toggle to view by day, four days, week, or month.

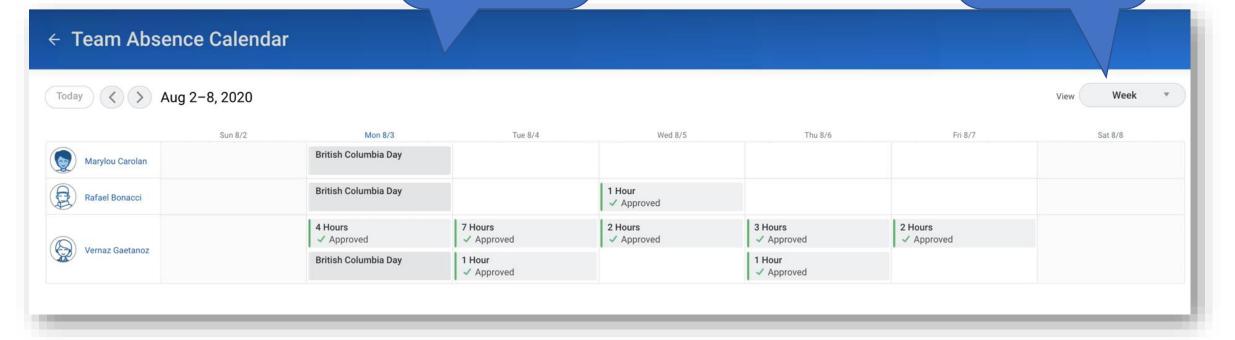

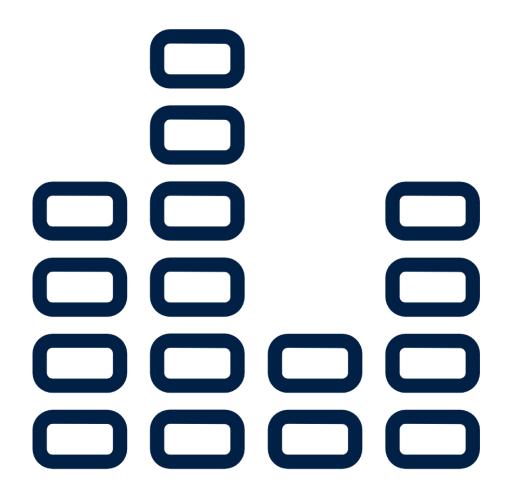

# VIEWING ABSENCE BALANCES

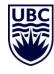

#### VIEWING ABSENCE BALANCES – INDIVIDUAL EMPLOYEE

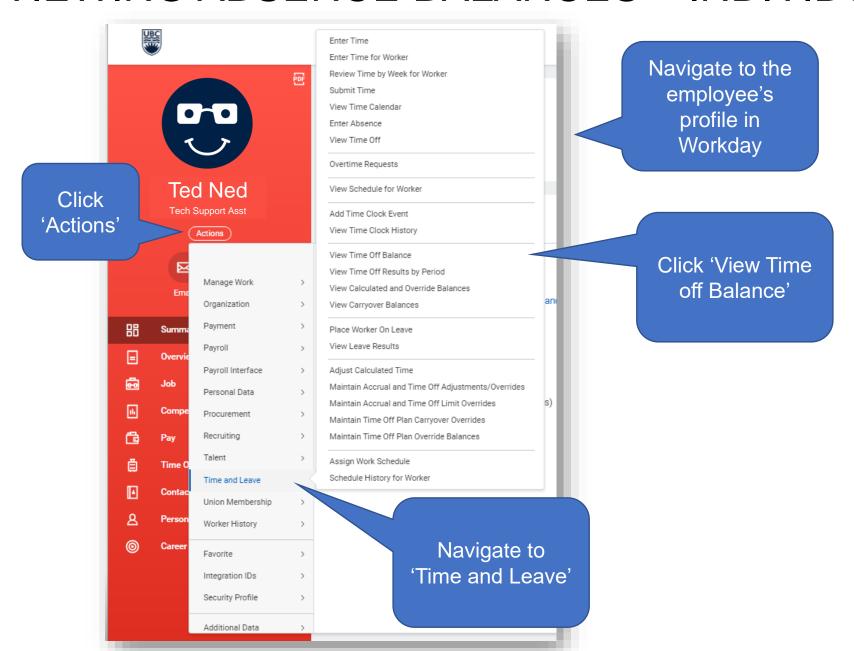

#### VIEWING ABSENCE BALANCES – INDIVIDUAL EMPLOYEE

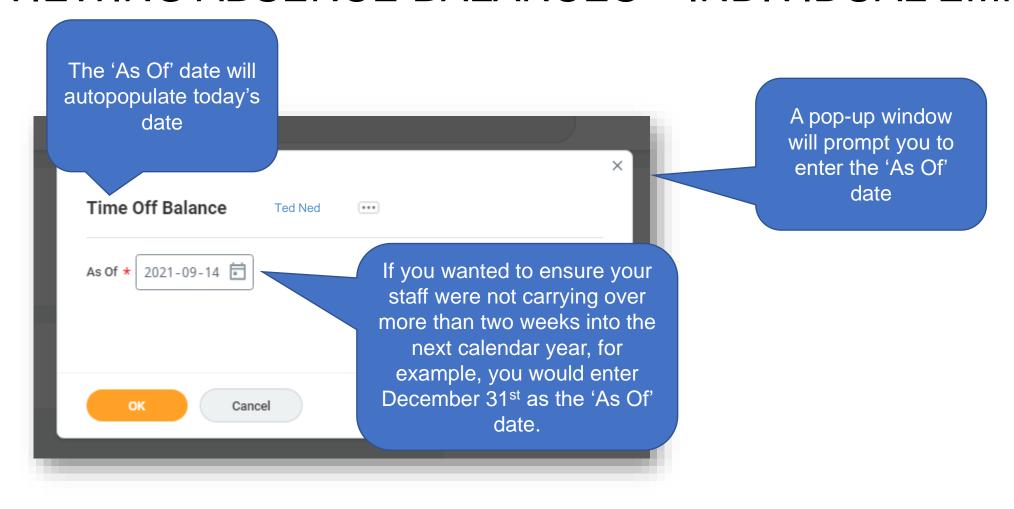

#### VIEWING ABSENCE BALANCES – INDIVIDUAL EMPLOYEE

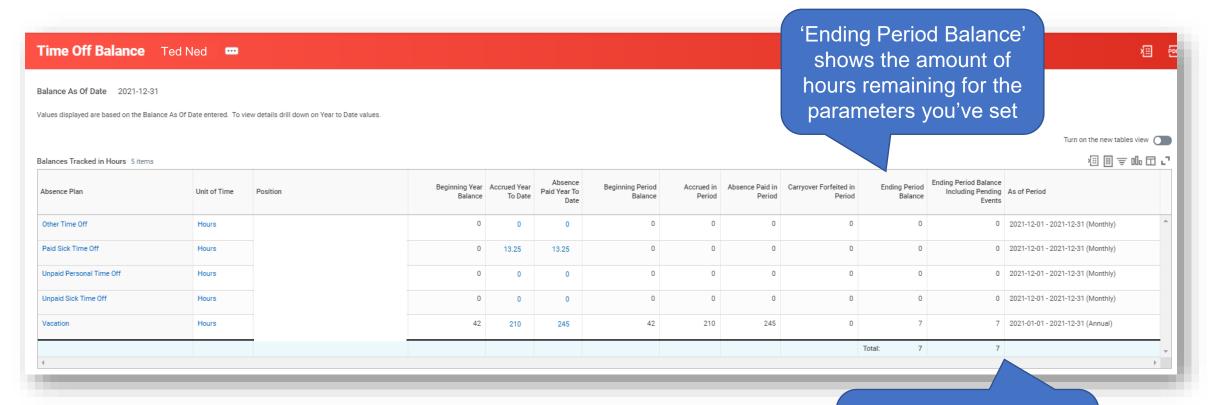

If there are any absence requests in process, this column includes those as well.

#### VIEWING ABSENCE BALANCES – TEAM

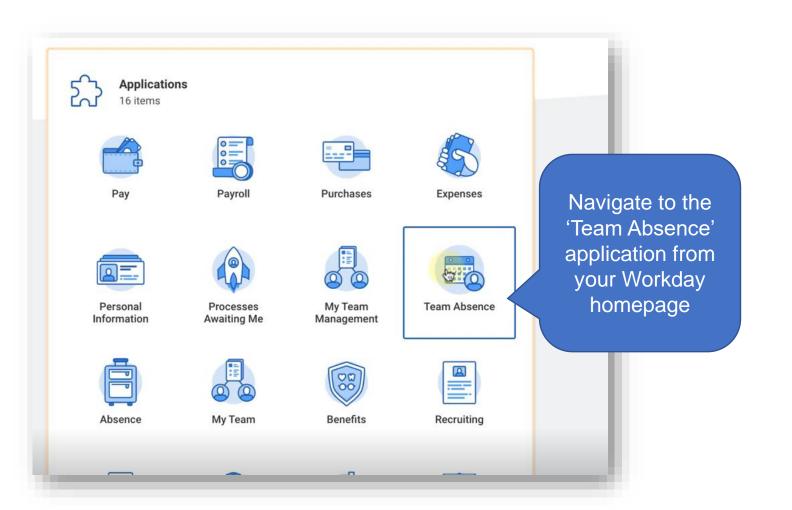

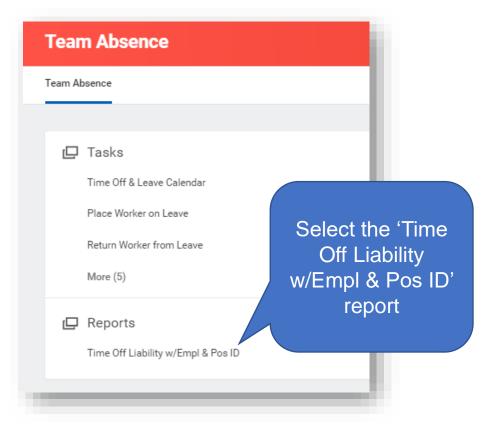

### VIEWING ABSENCE BALANCES - TEAM

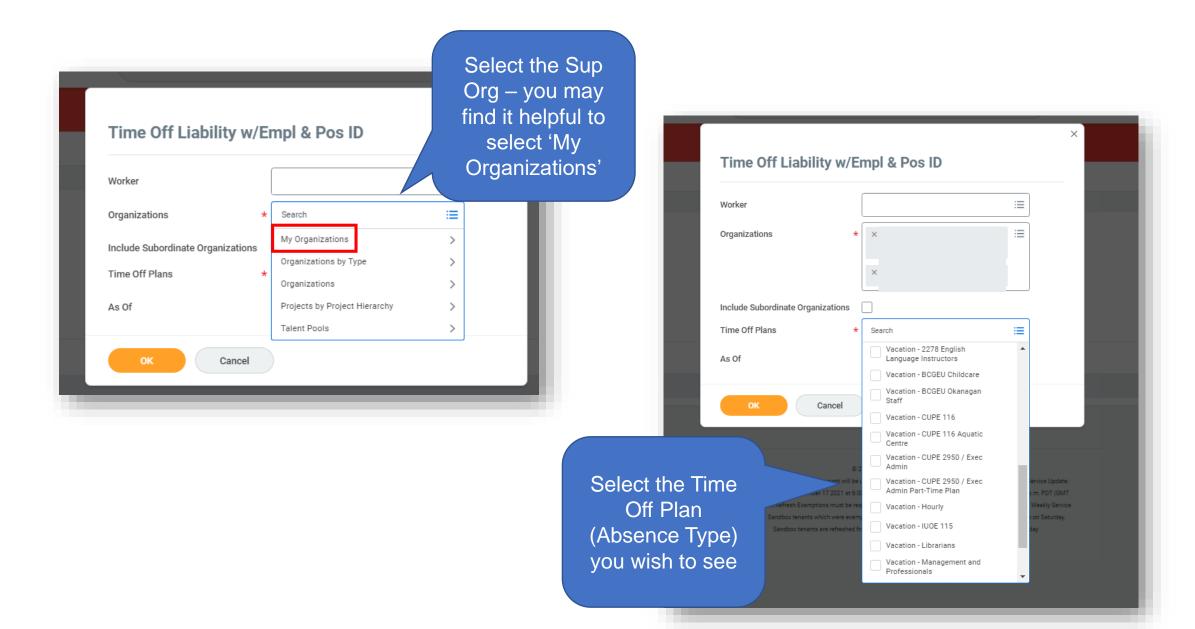

#### VIEWING ABSENCE BALANCES – TEAM

You can select
'Include
Subordinate
Organizations' to
see the balances
for employees in
Sup Orgs below
yours

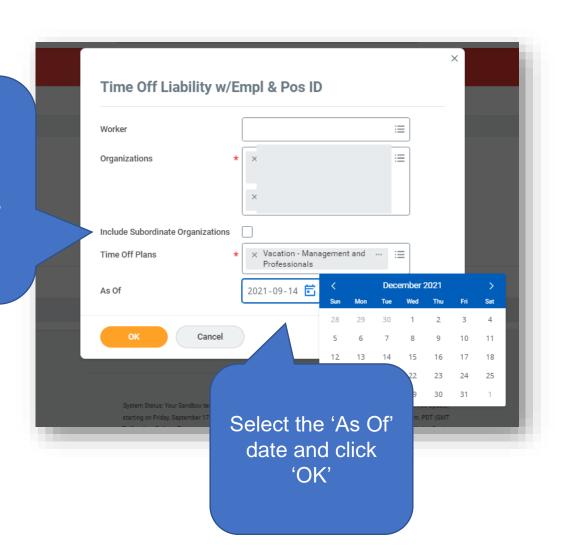

#### VIEWING ABSENCE BALANCES - TEAM

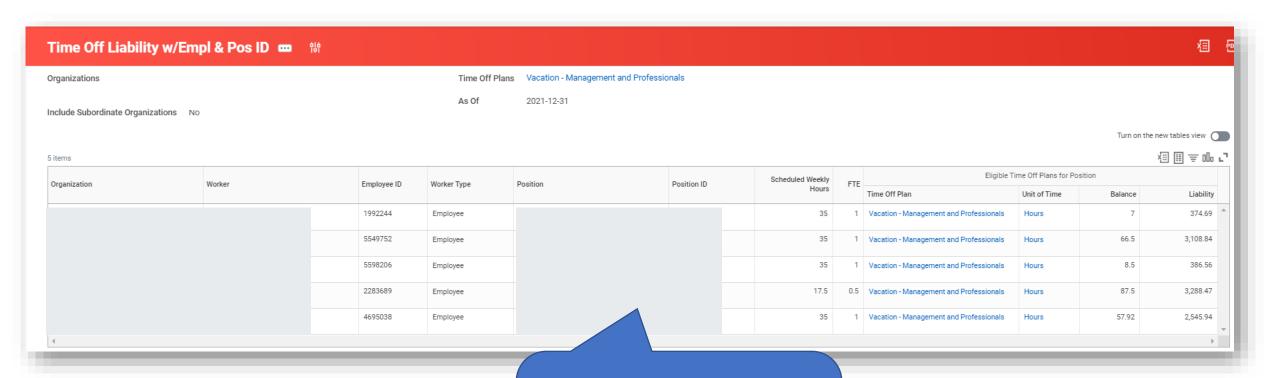

In this example, you can see the Vacation (M&P) balances as of December 31st, 2021

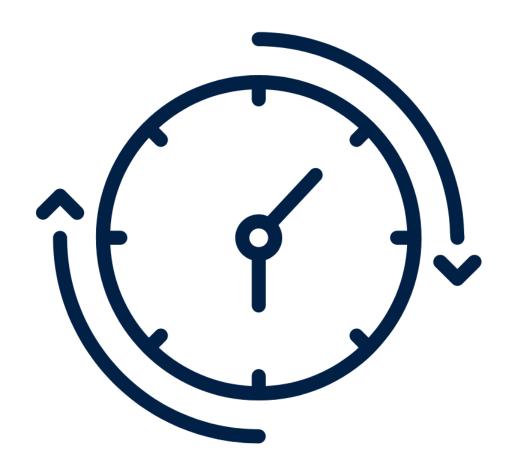

### **REVIEWING TIME**

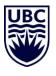

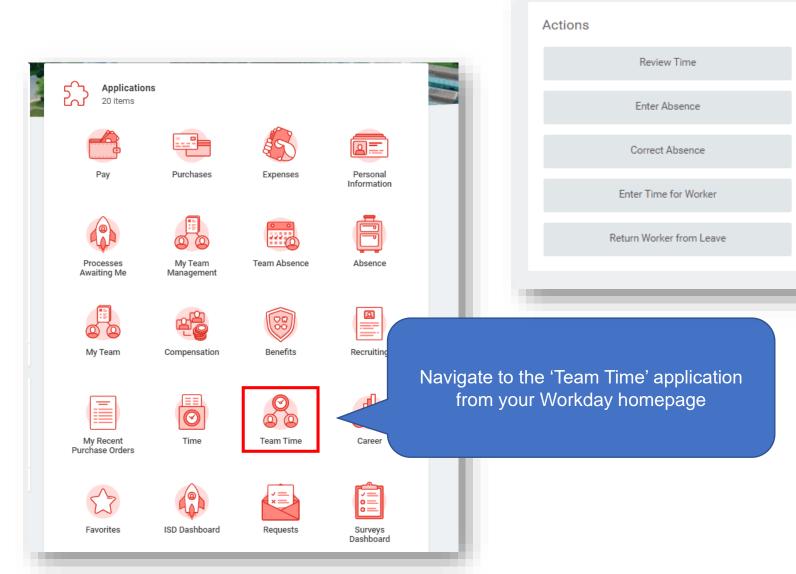

View

My Team's Schedule

Time Off & Leave Calendar

Review Time By Week

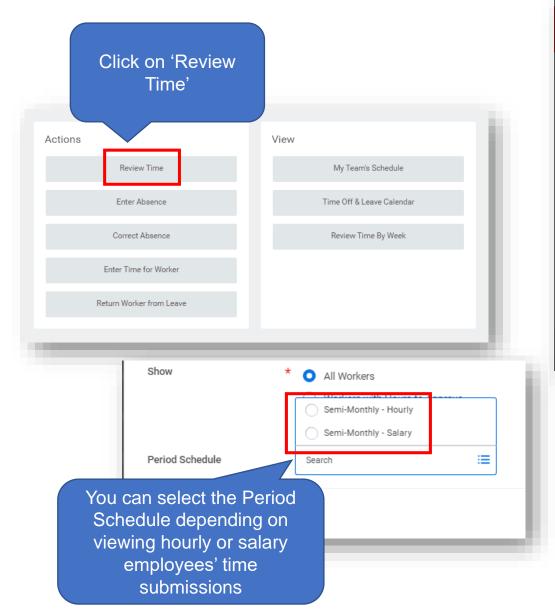

The date you select will populate *one time period*. For example, if you select September 1st, it will populate the August 24<sup>th</sup> – September 8<sup>th</sup> **Review Time** submission period. **\*** 2021-09-14 **=** Date Select whether you Review my direct reports only want to see all time submissions, only Workers (empty) hours to approve, or Show All Workers hours that have Workers with Hours to Approve been entered but Workers with Unsubmitted Hours not submitted.  $\equiv$ Period Schedule

Cancel

This would be a handy 'report' to run before the time submission cut-off deadlines to ensure none of your employees have unsubmitted hours and miss their pay.

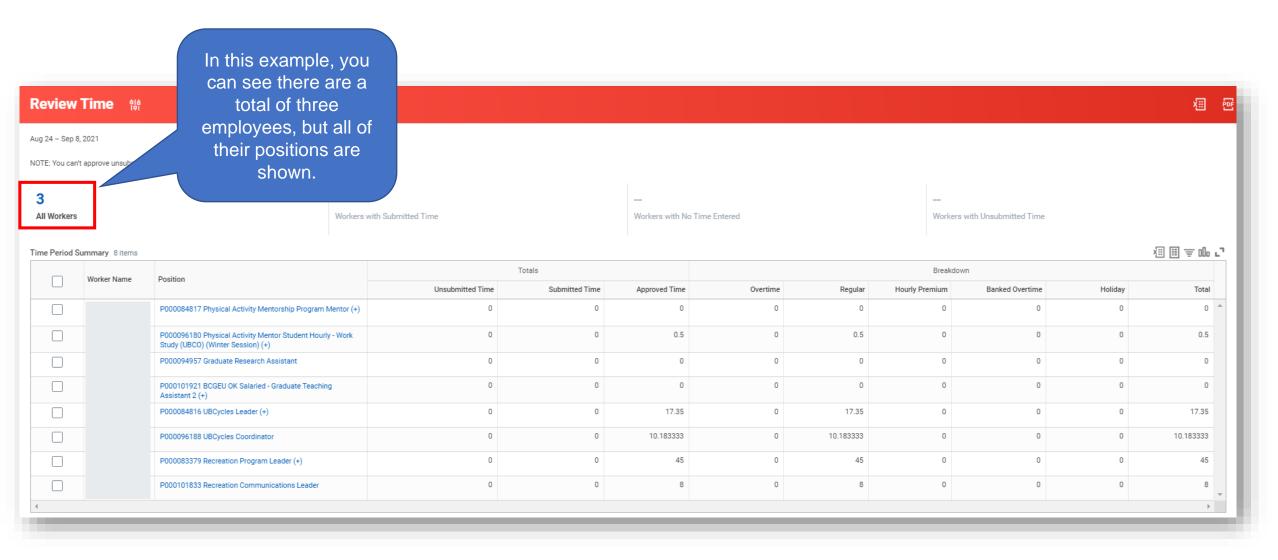

You can also see the time submission period is different for students with both hourly and salary positions.

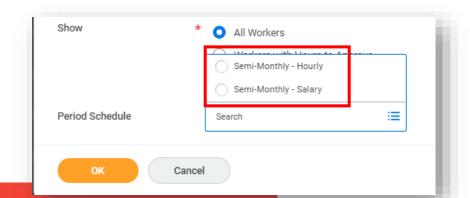

Sep 1 – 15, 2021

NOTE: You can't approve unsubmitted hours.

Review Time 114

1

All Workers

Workers with Submitted Time

Workers with No Time En

In this example, you can see (after selecting 'Semi-Monthly – Salary', this student employee's salary positions and hourly position are shown!

#### Time Period Summary 4 items

|   | Worker Name | Position                                                                                       | Totals           |                |               |
|---|-------------|------------------------------------------------------------------------------------------------|------------------|----------------|---------------|
|   |             |                                                                                                | Unsubmitted Time | Submitted Time | Approved Time |
|   |             | P000084817 Physical Activity Mentorship Program Mentor (+)                                     | 0                | 0              | 0             |
|   |             | P000096180 Physical Activity Mentor Student Hourly - Work<br>Study (UBCO) (Winter Session) (+) | 0                | 0              | 0.5           |
|   |             | P000094957 Graduate Research Assistant                                                         | 0                | 0              | 0             |
|   |             | P000101921 BCGEU OK Salaried - Graduate Teaching Assistant 2 (+)                               | 0                | 0              | 0             |
| 4 |             |                                                                                                |                  |                |               |

### VIEWING TIME BY WORKER

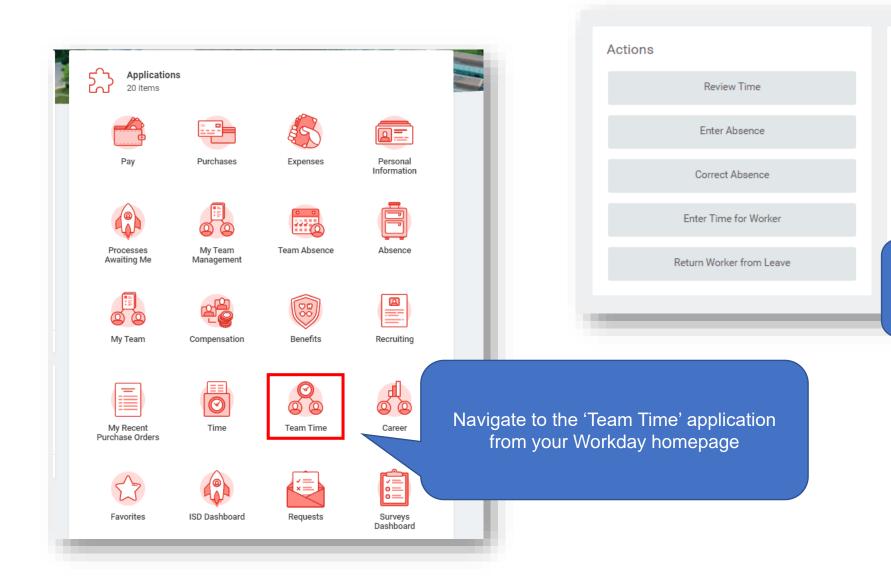

View

My Team's Schedule

Time Off & Leave Calendar

Review Time By Week

Select 'Review Time By Week'

#### VIEWING TIME BY WORKER

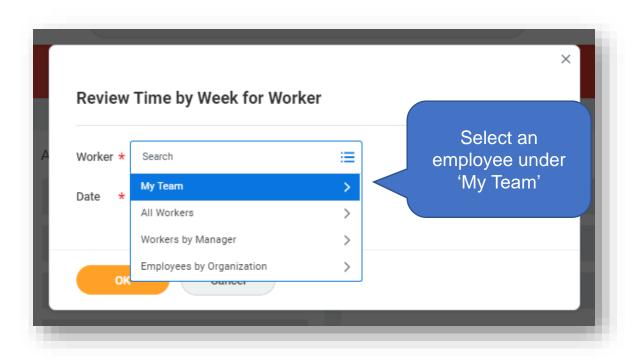

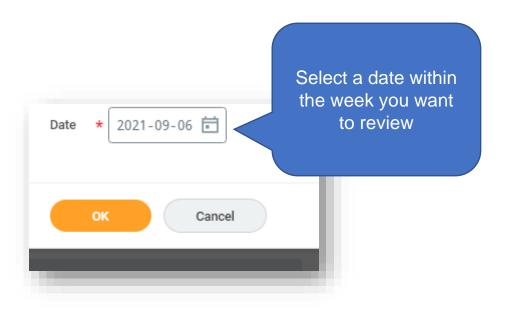

#### VIEWING TIME BY WORKER

these hours

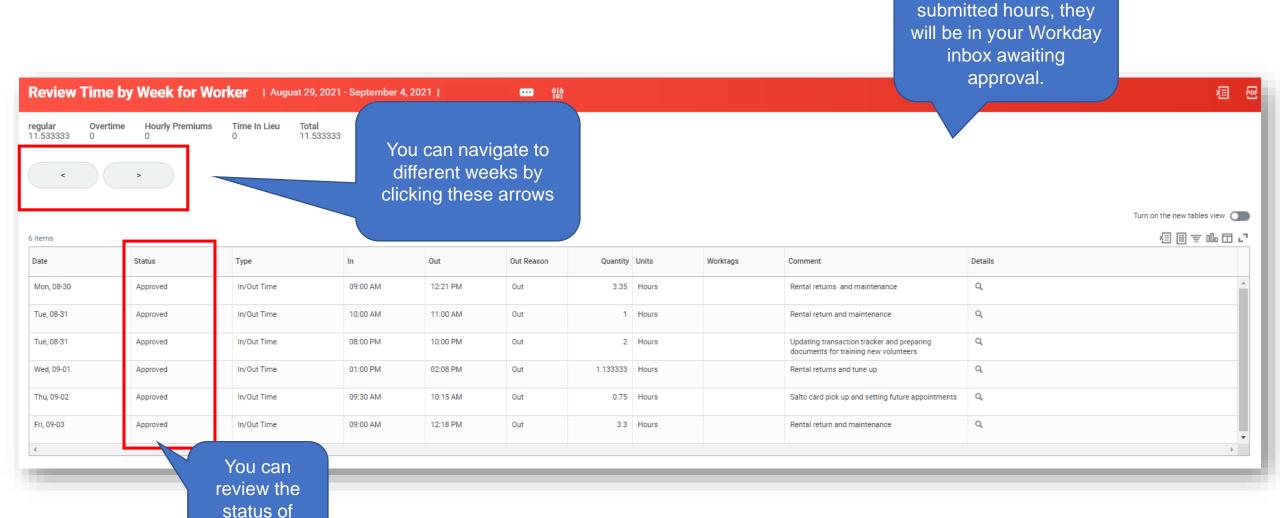

To approve any

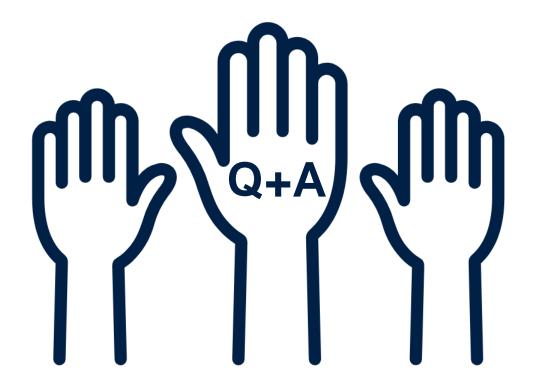

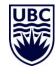